Sterling B2B Integrator

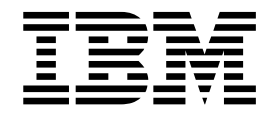

# Panoramica sul Client EBICS

Versione 5.2.5

Sterling B2B Integrator

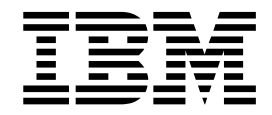

# Panoramica sul Client EBICS

Versione 5.2.5

**Nota**

Prima di utilizzare questo prodotto e le relative informazioni, consultare la sezione ["Informazioni particolari" a pagina 27.](#page-32-0)

#### **Copyright**

Questa edizione si applica alla Versione 5 Release 2 Modifica 5 di Sterling B2B Integrator e a tutte le release e modifiche successive se non diversamente indicato nelle nuove edizioni.

## **Indice**

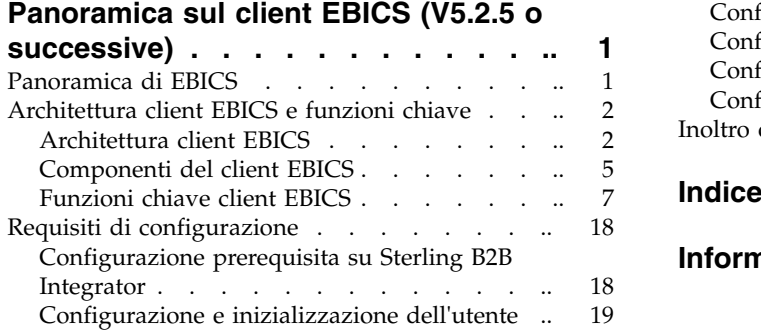

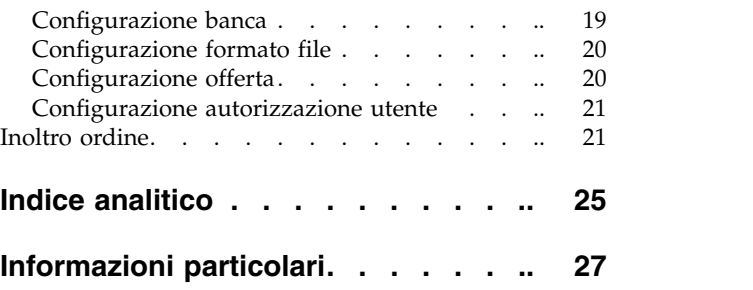

### <span id="page-6-0"></span>**Panoramica sul client EBICS (V5.2.5 o successive)**

Il client EBICS di Sterling B2B Integrator è un'applicazione server client. Fornisce una soluzione EBICS end-to-end per consentire ad un'organizzazione di effettuare transazioni con le banche.

Utilizzando il client EBICS, un partner o un utente partner può configurare e gestire più banche, partner e utenti. Più utenti possono interagire con più banche (server bancari EBICS) mediante HTTP o HTTPS e scambiarsi messaggi delle transazioni conformi a EBICS.

I partner possono eseguire le seguenti attività nell'interfaccia dashboard del client EBICS:

- Configurare gli utenti
- Configurare le banche
- v Configurare le impostazioni di sicurezza per gli utenti
- v Verificare le impostazioni di sicurezza di una banca
- v Creare e gestire i formati file
- v Creare e gestire le autorizzazioni utente
- Creare e gestire le offerte
- Configurare gli ordini
- Inoltrare gli ordini
- v Visualizzare gli eventi e i report relativi agli ordini
- v Ricercare gli ordini in sospeso nell'archivio di gestione VEU nel server
- v Visualizzare e monitorare le attività in sospeso

Il client EBICS supporta la specifica EBICS V2.5 per le implementazioni client francese e tedesca.

#### **Panoramica di EBICS**

EBICS (Electronic Banking Internet Communication Standard) è una comunicazione basata su Internet e uno standard di sicurezza. EBICS è uno standard bancario europeo. EBICS viene utilizzato principalmente per il trasferimento dati remoto, ad esempio le transazioni di pagamento capitali, tra un'organizzazione e una banca.

EBICS consente lo scambio di file di dati indipendentemente dagli standard di messaggi e dai formati. EBICS utilizza una firma digitale stabilita e procedure di crittografia. Le funzioni EBICS sono basate su standard internazionali per la comunicazione Internet e sulla sicurezza migliorata, ad esempio XML, HTTPS, TLS e SSL. EBICS, inoltre, contiene capacità per più banche in cui i client aziendali nei paesi che hanno adottato EBICS possono effettuare transazioni con qualsiasi banca nei paesi che utilizzano lo stesso software.

Le seguenti entità sono interessate dalle transazioni client EBICS:

#### **Organizzazione**

L'organizzazione o la società che utilizza il client EBICS per effettuare transazioni con la banca.

<span id="page-7-0"></span>**Banca** Istituti finanziari con cui l'organizzazione effettua transazioni. Il server bancario EBICS è installato nella banca.

#### **Partner**

Il dipartimento o l'unità nell'organizzazione che interagisce con la banca.

#### **Utente o sottoscrittore**

Il personale nel reparto, che esegue le transazioni EBICS.

Un'organizzazione deve soddisfare una serie di prerequisiti per poter essere in grado di implementare le transazioni EBICS tecnico-bancarie con una banca particolare. Il prerequisito di base per implementare le transazioni EBICS è il completamento di un contratto tra il partner e la banca. Il protocollo EBICS definisce le transazioni bancarie (tipi di ordine) per le comunicazioni. I dettagli seguenti sono stati concordati in questo contratto:

- v Il tipo di transazioni di business.
- Le informazioni sui conti bancari degli utenti.
- v Le informazioni sugli utenti partner che utilizzano il sistema bancario.
- Le autorizzazioni degli utenti.

Il partner riceve i dati di accesso alla banca (parametri della banca) dopo avere firmato il contratto. La banca configura i dati master di utente e partner nel sistema bancario in conformità con gli accordi contrattuali. Altri prerequisiti includono l'inizializzazione del sottoscrittore, il download dei certificati pubblici della banca da parte dell'utente, la verifica dei certificati pubblici dell'utente da parte della banca e la verifica dei certificati della banca da parte del partner commerciale.

Sterling B2B Integrator offre una soluzione EBICS completa fornendo una piattaforma sicura, flessibile ed efficiente alle banche e alle organizzazioni per l'esecuzione delle transazioni. L'implementazione di questa soluzione è costituita da due componenti principali: il server bancario EBICS e il client EBICS. Il server bancario EBICS rappresenta una banca e il client EBICS rappresenta un'organizzazione. Sia il server che il client sono distribuiti in Sterling B2B Integrator.

#### **Architettura client EBICS e funzioni chiave**

La sezione sull'architettura client EBICS e le funzioni chiave fornisce una panoramica dell'architettura client EBICS e descrive le funzioni chiave del client EBICS.

### **Architettura client EBICS**

La comprensione dell'architettura client EBICS renderà più semplice l'utilizzo del client EBICS in Sterling B2B Integrator.

Il client EBICS viene distribuito in Sterling B2B Integrator e riutilizza alcune delle seguenti funzionalità principali di Sterling B2B Integrator:

- v Creazione e gestione dei partner commerciali
- v Gestione dei certificati digitali
- v Creazione e gestione delle caselle di posta
- Creazione degli utenti
- v Esecuzione di servizi e adattatori
- v Pianificazione dei processi di business

#### Il diagramma seguente illustra l'architettura client EBICS.

<span id="page-8-0"></span>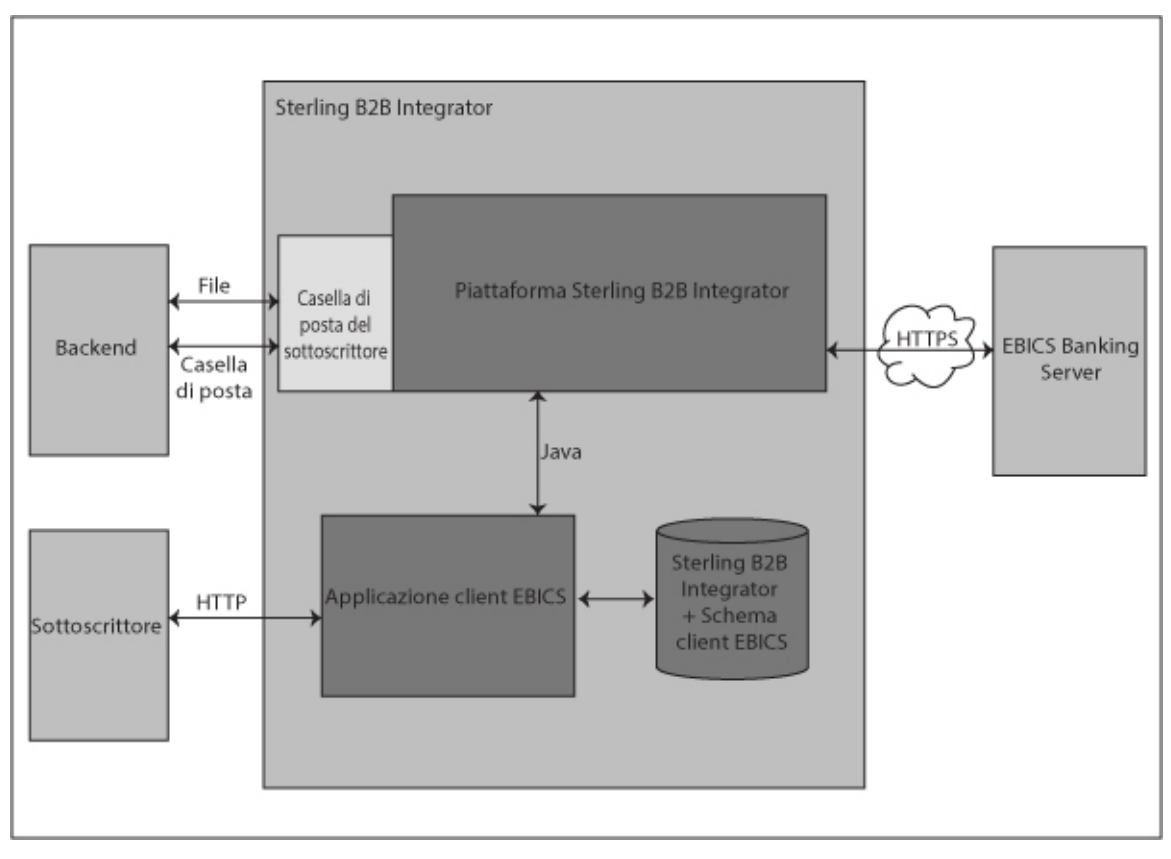

*Figura 1. Architettura client EBICS*

Le sezioni seguenti descrivono i componenti dell'architettura client EBICS.

#### **Sottoscrittore**

Un sottoscrittore utilizza il client EBICS per eseguire le transazioni bancarie. Il sottoscrittore o l'utente comunica con l'applicazione client EBICS utilizzando il protocollo HTTP per inviare e ricevere messaggi.

#### **Applicazione client EBICS**

L'applicazione client EBICS fornisce un'interfaccia dashboard per consentire all'utente di configurare e gestire le seguenti entità EBICS:

- Utente
- Banca
- Offerte
- Formato file
- Autorizzazioni utente
- Inoltro ordine
- Attività in sospeso
- v Convalida della chiave bancaria
- Chiavi

<span id="page-9-0"></span>L'applicazione client EBICS si interfaccia con il database dello schema Sterling B2B Integrator ed EBICS per richiamare e memorizzare la sottoscrizione e i dati relativi all'ordine.

#### **Schema Sterling B2B Integrator e client EBICS**

Le tabelle dello schema Sterling B2B Integrator e client EBICS vengono memorizzate in un database comune per consentire all'applicazione client EBICS di accedere ai seguenti dati:

- Dati Sterling B2B Integrator nativi nelle tabelle dello schema Sterling B2B Integrator.
- Dati client EBICS nelle tabelle dello schema EBICS.

#### **Piattaforma Sterling B2B Integrator**

La piattaforma Sterling B2B Integrator su cui viene distribuito il client EBICS.

#### **Casella di posta del sottoscrittore**

La casella di posta del sottoscrittore fornisce un meccanismo di accesso sicuro per inviare e ricevere messaggi tra il client EBICS e il server bancario EBICS. Per ciascun utente sono configurate le seguenti caselle di posta:

#### **EBClientOrderMetadata**

La casella di posta EBClientOrderMetadata è una casella di posta comune associata a tutti gli utenti. I metadati dell'ordine associati ad un payload vengono inseriti nella casella di posta EBClientOrderMetadata per elaborare il payload inoltrato da un utente tecnico o non tecnico.

#### **Download (posta in entrata)**

La casella di posta di download viene utilizzata per inserire la risposta scaricata in caso di un tipo di ordine HEV e di dati di unpackaging in caso di ordini di download.

#### **Upload (posta in uscita)**

La casella di posta di upload viene utilizzata per inserire i payload.

Quando viene inoltrato un tipo di ordine di upload (FUL), il payload viene instradato alla casella di posta di upload e i relativi metadati dell'ordine vengono instradati alla casella di posta EBClientOrderMetadata. L'arrivo di metadati dell'ordine nella casella di posta EBClientOrderMetadata, per un tipo di ordine di upload (FUL) o di download (FDL), attiva un flusso di lavoro della richiesta client EBICS.

#### **Backend**

Un adattatore Sterling B2B Integrator che può attivare il processo di business EBClientOrderPreProcess viene utilizzato per inoltrare gli ordini automaticamente dal backend.

#### **Server bancario EBICS**

Il server bancario EBICS è installato in una banca. Il client EBICS comunica con l'applicazione server bancario EBICS utilizzando il protocollo HTTP o HTTPS per inviare e ricevere le informazioni sugli utenti, i partner commerciali, i certificati digitali, i dati degli ordini, i formati file e i tipi di ordine. Per ulteriori informazioni sul server bancario EBICS, consultare la documentazione del *server bancario EBICS di Sterling B2B Integrator*.

### <span id="page-10-0"></span>**Componenti del client EBICS**

Il client EBICS è costituito da due componenti principali: la GUI (Graphical User Interface) del client EBICS e il runtime client EBICS. Entrambi i componenti utilizzano le caselle di posta (Upload, Download e EBClientOrderMetadata) assegnate ai sottoscrittori individuali. Quando un sottoscrittore inserisce una richiesta EBICS, il processo di business del client EBICS preleva la richiesta inserita dalla caselle di posta di upload e EBClientOrderMetadata e in base al tipo di richiesta, distribuisce la richiesta al server bancario EBICS. La risposta ricevuta dal server viene elaborata in base al tipo di ordine e viene inserita nella casella di posta di download del sottoscrittore.

Il diagramma seguente illustra i componenti del client EBICS.

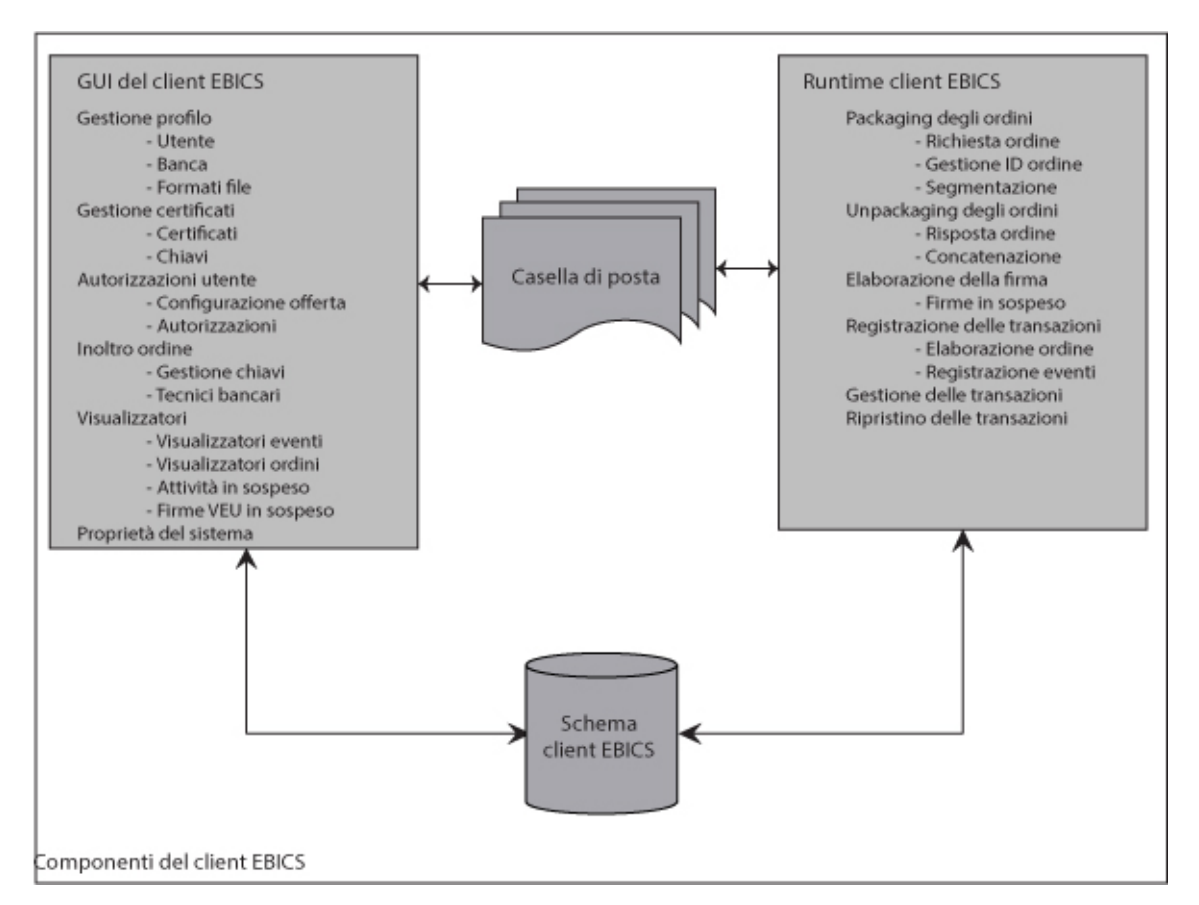

*Figura 2. Componenti del client EBICS*

Le sezioni seguenti descrivono i componenti del client EBICS.

#### **GUI (Graphical User Interface) del client EBICS**

La GUI (Graphical User Interface) del client EBICS è costituita dai seguenti componenti:

#### <span id="page-11-0"></span>**Gestione profilo**

Questo componente consente di configurare e gestire i profili banca, configurare gli utenti Sterling B2B Integrator esistenti come utenti client EBICS e di configurare i formati file.

#### **Gestione certificati**

Questo componente consente la verifica delle ES (electronic signature firma elettronica), dei certificati o delle chiavi di identificazione, autenticazione e crittografia di banche e utenti.

#### **Autorizzazioni utente**

Questo componente consente di configurare e gestire le offerte e le autorizzazioni utente.

#### **Inoltro ordine**

Questo componente consente di elaborare gli ordini gestione chiavi e gli ordini di upload e download tecnico-bancari.

#### **Visualizzatori**

Questo componente fornisce una vista di riepilogo degli ordini selezionati o degli eventi relativi agli ordini e consente agli utenti di firmare o inoltrare gli ordini in sospeso.

#### **Proprietà di sistema**

Questo componente fornisce una vista di riepilogo dei valori delle proprietà di sistema. Un amministratore client EBICS o un super amministratore client EBICS può aggiornare i valori se necessario.

#### **Runtime client EBICS**

Il runtime client EBICS è costituito dai seguenti componenti:

#### **Packaging degli ordini**

Questo componente richiama i gestori di packaging appropriati e garantisce che venga eseguito il packaging dell'ordine in base alle specifiche. Consente anche la segmentazione dei dati dell'ordine.

#### **Unpackaging degli ordini**

Questo componente consente di eseguire l'unpackaging del payload ricevuto dal server bancario EBICS. L'unpackaging include la fornitura di risposte all'ordine appropriate agli utenti e la concatenazione dei segmenti dei dati dell'ordine in caso di download.

#### **Elaborazione della firma**

Questo componente verifica se le firme richieste per un ordine sono disponibili o meno. In caso negativo, la pagina delle attività in sospeso sull'interfaccia dashboard del client EBICS viene aggiornata con i dettagli dell'ordine in sospeso. Quando un utente client EBICS con ordini in sospeso (di firma o di inoltro) esegue il login all'interfaccia dashboard del client EBICS, la pagina delle attività in sospeso viene visualizzata e si richiede all'utente di firmare o di inoltrare l'ordine.

#### **Registrazione delle transazioni**

Questo componente consente di registrare i dati di transazione nelle tabelle appropriate nel database.

#### **Gestione delle transazioni**

Questo componente avvia una sessione per comunicare con il server bancario EBICS, gestisce le transazioni tra il client e il server ed elabora le risposte ricevute dal server.

#### <span id="page-12-0"></span>**Ripristino delle transazioni**

Questo componente consente il ripristino delle transazioni non riuscite. Il numero dei tentativi di ripristino dipende dal valore specificato nella configurazione del profilo banca. Il server bancario EBICS conserva il conteggio dei tentativi di ripristino. Il server annulla il ripristino dopo il numero di tentativi specificato.

#### **Casella di posta**

Il componente della casella di posta si interfaccia con i componenti della GUI (Graphical User Interface) del client EBICS e del runtime client EBICS. Il client EBICS utilizza le caselle di posta seguenti per memorizzare ed elaborare le richieste e le risposte degli ordini:

- v EBClientOrderMetadata. È una casella di posta comune associata a tutti gli utenti.
- Download (posta in entrata)
- Upload (posta in uscita)

Vengono create caselle di posta di upload e di download e vengono assegnate a ciascun utente client EBICS.

#### **Schema client EBICS**

I dati relativi al client EBICS vengono memorizzati nelle tabelle dello schema client EBICS. I componenti della GUI (Graphical User Interface) del client EBICS e del runtime client EBICS accedono alle tabelle per richiamare le informazioni sugli utenti, le banche, le offerte, le autorizzazioni utente e gli ordini.

#### **Funzioni chiave client EBICS**

Questa sezione descrive alcune delle funzioni chiave del client EBICS.

#### **Gestione dei profili per gli utenti**

È possibile configurare i seguenti tipi di autorizzazione per consentire ad un utente di accedere all'interfaccia dashboard del client EBICS:

#### **Amministratore client EBICS**

Un amministratore client EBICS può configurare un utente Sterling B2B Integrator esistente come utente client EBICS o operatore client EBICS. L'amministratore può anche configurare le seguenti entità nell'interfaccia dashboard del client EBICS.

- Profilo banca
- Profilo utente
- Offerta
- Formato file
- Chiavi
- Autorizzazione utente
- Visualizzazione eventi
- Ricerca ordini

Tuttavia, un utente amministratore client EBICS non può inoltrare ordini.

#### **Operatore client EBICS**

Un operatore client EBICS può visualizzare le informazioni sui profili utente e banca, visualizzare gli eventi e cercare gli ordini. Tuttavia,

l'operatore client EBICS non può eseguire alcuna operazione di creazione, modifica o eliminazione nell'interfaccia dashboard del client EBICS.

#### <span id="page-13-0"></span>**Utente client EBICS**

Un utente client EBICS può firmare e inoltrare ordini, cercare ordini inoltrati automaticamente e visualizzare eventi per gli ordini inoltrati automaticamente.

#### **Utente tecnico**

Il client EBICS supporta anche un utente tecnico. Un utente tecnico è un utente client EBICS configurato per inoltrare gli ordini per conto di un utente client EBICS non tecnico (utente umano) utilizzando un sistema di backend. L'utente tecnico è associato ad un utente non tecnico. Il campo **ID sistema** nella richiesta EBICS viene popolato con l'ID utente del sottoscrittore tecnico. L'ES (electronic signature firma elettronica), i certificati di autorizzazione e crittografia sono collegati all'ID sistema e vengono verificati di conseguenza. Se viene ricevuto un payload su un adattatore di file system o qualunque altro adattatore tecnico, ad esempio JSM o FTP, l'applicazione client EBICS utilizza l'ID dell'utente tecnico specificato nel file XML e inoltra l'ordine. Se il payload viene ricevuto su una casella di posta dell'utente client EBICS, viene utilizzato l'ID dell'utente per inoltrare l'ordine. Le autorizzazioni per l'inoltro dell'ordine vengono ereditate dall'ID utente quando viene inoltrato un ordine su una casella di posta dell'utente. Ad esempio, se viene inoltrato un tipo di ordine di upload con formato file pain.xxx.cfonb160, il client EBICS verifica le autorizzazioni dell'utente per inoltrare la combinazione del formato file del tipo di ordine. Tuttavia, il client EBICS verifica i certificati per la firma elettronica, l'autenticazione e la crittografia specificate per l'ID sistema. La firma elettronica per un utente tecnico è impostata sulla firma di trasporto di tipo T.

Un file compresso (.zip) contenente un file XML, ordermetadata.xml e facoltativamente il payload (per FUL e tipi di ordine simili) vengono caricati nel client EBICS dal backend. Se il nome file del payload contiene caratteri non ASCII, utilizzare il programma di utilità jar fornito con il JDK (Java Development Kit) installato con Sterling B2B Integrator per creare un file compresso. È necessario eseguire il programma di utilità jar dal prompt dei comandi in Windows o dal terminale in UNIX con i seguenti parametri: jar cFM <*nomefile\_zip*> ordermetadata.xml <*nomefile\_payload con caratteri non ASCII*>. Se il nome file del payload dispone solo di caratteri ASCII, è possibile utilizzare il programma di utilità jar o qualsiasi applicazione come WinZip o WinRAR per creare un file compresso.

**Nota:** Java Home deve essere impostato su JDK.

Il client EBICS raccoglie il file compresso tramite un FSA (File System Adapter) configurato su Sterling B2B Integrator. Dopo che il file compresso viene ricevuto, il processo di business EBClientOrderPreProcess estrae il contenuto del file XML e genera una richiesta EBICS basata sui valori specificati nel file XML. Il file XML deve essere conforme con l'XSD seguente. L'utente tecnico è specificato nel campo ID sistema.

```
<?xml version="1.0" encoding="UTF-8"?><xsd:schema xmlns:xsd="http://www.w3.org/2001/XMLSchema">
 <xsd:element name="PartnerID" type="xsd:string"/>
  <xsd:element name="UserID" type="xsd:string"/>
  <xsd:element name="OrderType" type="xsd:string"/>
  <xsd:element name="SystemID" type="xsd:string"/>
  <xsd:element name="Parameter">
    <xsd:complexType>
```

```
<xsd:sequence>
     <xsd:element ref="Name" minOccurs="1" maxOccurs="1"/>
     <xsd:element ref="Value" minOccurs="1" maxOccurs="1"/>
     <xsd:element ref="Type" minOccurs="0" maxOccurs="1"/>
   </xsd:sequence>
 </xsd:complexType>
</xsd:element>
<xsd:element name="ParameterList">
 <xsd:complexType>
   <xsd:sequence>
     <xsd:element ref="Parameter" minOccurs="0" maxOccurs="unbounded"/>
   </xsd:sequence>
 </xsd:complexType>
</xsd:element>
<xsd:element name="UserAuthNewPubKeyID" type="xsd:string"/>
<xsd:element name="UserAuthNewPriKeyAlias" type="xsd:string"/>
<xsd:element name="PAYLOADMSGID" type="xsd:string"/>
<xsd:element name="Product" type="xsd:string"/>
<xsd:element name="Value" type="xsd:string"/>
<xsd:element name="UserEncrNewPubKeyAlias" type="xsd:string"/>
<xsd:element name="UserNewSignatureVersion" type="xsd:string"/>
<xsd:element name="UserSignNewPubKeyID" type="xsd:string"/>
<xsd:element name="Type" type="xsd:string"/>
<xsd:element name="UserEncrNewPubKeyID" type="xsd:string"/>
<xsd:element name="UserNewAuthVersion" type="xsd:string"/>
<xsd:element name="PreValidation" type="xsd:string"/>
<xsd:element name="UserAuthNewPriKeyID" type="xsd:string"/>
<xsd:element name="UserSignNewPriKeyAlias" type="xsd:string"/>
<xsd:element name="UserAuthNewPubKeyAlias" type="xsd:string"/>
<xsd:element name="HostID" type="xsd:string"/>
<xsd:element name="autoSubmit" type="xsd:string"/>
<xsd:element name="Name" type="xsd:string"/>
<xsd:element name="UserSignNewPriKeyID" type="xsd:string"/>
<xsd:element name="UserEncrNewPriKeyID" type="xsd:string"/>
<xsd:element name="UserNewEncVersion" type="xsd:string"/>
<xsd:element name="FileFormat" type="xsd:string"/>
<xsd:element name="DownloadDateRangeEnd" type="xsd:string"/>
<xsd:element name="SecurityMedium" type="xsd:string"/>
<xsd:element name="UserSignNewPubKeyAlias" type="xsd:string"/>
<xsd:element name="UserEncrNewPriKeyAlias" type="xsd:string"/>
<xsd:element name="orderIdPrefix" type="xsd:string"/>
<xsd:element name="DownloadDateRangeStart" type="xsd:string"/>
<xsd:element name="orderMetaData">
  <xsd:complexType>
   <xsd:all><xsd:element ref="HostID" minOccurs="1" maxOccurs="1"/>
      <xsd:element ref="PartnerID" minOccurs="0" maxOccurs="1"/>
     <xsd:element ref="UserID" minOccurs="0" maxOccurs="1"/>
     <xsd:element ref="PAYLOADMSGID" minOccurs="0" maxOccurs="1"/>
     <xsd:element ref="PreValidation" minOccurs="0" maxOccurs="1"/>
     <xsd:element ref="Product" minOccurs="0" maxOccurs="1"/>
     <xsd:element ref="orderIdPrefix" minOccurs="0" maxOccurs="1"/>
     <xsd:element ref="SecurityMedium" minOccurs="0" maxOccurs="1"/>
     <xsd:element ref="OrderType" minOccurs="0" maxOccurs="1"/>
     <xsd:element ref="SystemID" minOccurs="0" maxOccurs="1"/>
      <xsd:element ref="FileFormat" minOccurs="0" maxOccurs="1"/>
      <xsd:element ref="autoSubmit" minOccurs="0" maxOccurs="1"/>
     <xsd:element ref="DownloadDateRangeStart" minOccurs="0" maxOccurs="1"/>
     <xsd:element ref="DownloadDateRangeEnd" minOccurs="0" maxOccurs="1"/>
     <xsd:element ref="UserSignNewPubKeyAlias" minOccurs="0" maxOccurs="1"/>
     <xsd:element ref="UserSignNewPubKeyID" minOccurs="0" maxOccurs="1"/>
     <xsd:element ref="UserSignNewPriKeyAlias" minOccurs="0" maxOccurs="1"/>
     <xsd:element ref="UserSignNewPriKeyID" minOccurs="0" maxOccurs="1"/>
     <xsd:element ref="UserAuthNewPubKeyAlias" minOccurs="0" maxOccurs="1"/>
     <xsd:element ref="UserAuthNewPubKeyID" minOccurs="0" maxOccurs="1"/>
     <xsd:element ref="UserAuthNewPriKeyAlias" minOccurs="0" maxOccurs="1"/>
```
<xsd:element ref="UserAuthNewPriKeyID" minOccurs="0" maxOccurs="1"/>

```
<xsd:element ref="UserEncrNewPubKeyAlias" minOccurs="0" maxOccurs="1"/>
        <xsd:element ref="UserEncrNewPubKeyID" minOccurs="0" maxOccurs="1"/>
        <xsd:element ref="UserEncrNewPriKeyAlias" minOccurs="0" maxOccurs="1"/>
        <xsd:element ref="UserEncrNewPriKeyID" minOccurs="0" maxOccurs="1"/>
        <xsd:element ref="UserNewSignatureVersion" minOccurs="0" maxOccurs="1"/>
        <xsd:element ref="UserNewAuthVersion" minOccurs="0" maxOccurs="1"/>
        <xsd:element ref="UserNewEncVersion" minOccurs="0" maxOccurs="1"/>
        <xsd:element ref="ParameterList" minOccurs="0" maxOccurs="1"/>
      </xsd:all>
   </xsd:complexType>
 </xsd:element>
</xsd:schema>
```
#### **Gestione di certificati e chiavi per gli utenti**

Il client EBICS supporta sia le chiavi che i tipi di certificato X.509 per l'identificazione e l'autenticazione utente, la crittografia e le firme elettroniche. Il client EBICS supporta le seguenti versioni:

- v Firma elettronica A005 e A006
- v Identificazione ed autenticazione X002
- v Crittografia E002

#### **Certificati**

X.509 è uno standard utilizzato per definire i certificati digitali. Il client EBICS supporta l'utilizzo di X.509 per verificare le firme digitali. Gli utenti client EBICS possono utilizzare uno dei seguenti tipi di certificato:

- I certificati autofirmati con algoritmo hash SHA256
- v Certificati autofirmati AC

Quando il tipo di certificato X.509 viene utilizzato per l'autenticazione, la crittografia e l'ES di un utente client EBICS, un amministratore client EBICS specifica le chiavi pubbliche e private appropriate durante la configurazione del profilo utente. L'utente client EBICS, quindi, condivide le chiavi pubbliche per l'ES con la banca tramite il tipo di ordine INI (Inizializzazione) e le chiavi pubbliche per l'identificazione, l'autenticazione e la crittografia tramite il tipo di ordine HIA.

**Nota:** i certificati autofirmati non possono essere utilizzati per le firme elettroniche e, di conseguenza, per l'inizializzazione utente (tipo di ordine INI). Un utente client EBICS che utilizza i certificati autofirmati per l'identificazione, l'autenticazione e la crittografia, deve utilizzare i certificati AC per le firme elettroniche.

Il client EBICS supporta l'archivio chiavi hardware per il certificato di firma elettronica. Il supporto dell'archivio chiavi hardware è disponibile solo per il tipo di chiavi hardware 3SKey.

#### **Chiavi**

Quando le chiavi vengono utilizzate per l'autenticazione, la crittografia e l'ES di un utente client EBICS, un amministratore client EBICS genera o carica le chiavi private durante la configurazione del profilo utente. L'utente client EBICS, quindi, condivide le chiavi pubbliche per l'ES con la banca tramite il tipo di ordine INI e le chiavi pubbliche per l'identificazione, l'autenticazione e la crittografia tramite il tipo di ordine HIA.

**Nota:** utilizzare uno strumento di terze parti per generare le chiavi.

#### <span id="page-16-0"></span>**Inoltro di ordini**

Un tipo di ordine definisce la natura di una transazione EBICS.

Il client EBICS supporta i seguenti tipi di ordine:

#### **Tipo di ordine gestione chiavi**

Questo tipo di ordine viene utilizzato per eseguire l'upload o il download delle informazioni tecniche, come la chiave bancaria, l'inizializzazione utente, la gestione delle chiavi, l'annullamento degli ordini, la VEU e così via. Il tipo di ordine gestione chiavi viene definito anche tipo di ordine di sistema.

#### **Tipo di ordine tecnico-bancario**

Questo tipo di ordine viene utilizzato per varie transazione di upload e download che si verificano tra un sottoscrittore e una banca. Il contratto firmato tra una banca e un partner specifica i tipi di ordine che l'utente può inoltrare. La banca configura i tipi di ordine che utilizzano il server bancario EBICS Sterling B2B Integrator. Gli ordini tecnici bancari sono classificati come ordini di upload (FUL) e ordini di download (FDL). È possibile eseguire l'upload di un payload dell'ordine, cioè inoltrare un ordine ad una banca utilizzando un ordine di upload. Un ordine di download consente di eseguire il download di un report o di un'istruzione dalla banca.

#### **Tipi di ordine gestione chiavi**

La tabella seguente elenca i tipi di ordine gestione chiavi di upload supportati:

| Tipo di ordine gestione chiavi di upload | <b>Descrizione</b>                                                                                                    |
|------------------------------------------|----------------------------------------------------------------------------------------------------|
| INI                                      | Utilizzato nell'inizializzazione sottoscrittore.<br>Invia il certificato pubblico tecnico-bancario<br>di un cliente al server bancario EBICS. I dati<br>dell'ordine vengono compressi e codificati<br>base64.                                       |
| <b>HIA</b>                               | Utilizzato per trasmettere i certificati<br>pubblici utente per l'identificazione,<br>l'autenticazione e la crittografia nel<br>framework di inizializzazione sottoscrittore.<br>I dati dell'ordine vengono compressi e<br>codificati base64.       |
| H3K                                      | Utilizzato per trasmettere i certificati<br>pubblici utente per la firma elettronica,<br>l'identificazione e l'autenticazione e la<br>crittografia per consentire all'utente di<br>avviare transazioni con la banca.                                |
| <b>PUB</b>                               | Utilizzato per i certificati del cliente. Invia il<br>certificato pubblico tecnico-bancario del<br>cliente per l'aggiornamento al server<br>bancario EBICS. I dati dell'ordine vengono<br>firmati, compressi, crittografati e codificati<br>base64. |

*Tabella 1. Tipi di ordine gestione chiavi di upload*

| Tipo di ordine gestione chiavi di upload | <b>Descrizione</b>                                                                                                    |
|------------------------------------------|----------------------------------------------------------------------------------------------------|
| <b>HCA</b>                               | Utilizzato per aggiornare il certificati del<br>cliente. Invia i seguenti certificati per<br>l'aggiornamento del server bancario EBICS:                                                                                                    |
|                                          | • Certificato pubblico di identificazione e<br>autenticazione                                                                                                    |
|                                          | • Certificato pubblico di crittografia                                                                                                    |
|                                          | I dati dell'ordine vengono firmati, compressi,<br>crittografati e codificati base64.                                                                                                    |
| <b>HCS</b>                               | Utilizzato per aggiornare il certificati del<br>cliente. Invia i seguenti certificati per<br>l'aggiornamento del server bancario EBICS:                                                                                                    |
|                                          | Certificato pubblico tecnico-bancario<br>٠                                                                                                    |
|                                          | • Certificato pubblico di identificazione e<br>autenticazione                                                                                                    |
|                                          | • Certificato pubblico di crittografia                                                                                                    |
|                                          | I dati dell'ordine vengono firmati, compressi,<br>crittografati e codificati base64.                                                                                                    |
| <b>SPR</b>                               | Utilizzato per sospendere l'autorizzazione di<br>accesso dell'utente. Viene inviata solo la<br>firma elettronica dell'utente client EBICS. I<br>dati dell'ordine sono un carattere vuoto. La<br>firma viene compressa, crittografata e<br>codificata base64 come nell'upload regolare. |

*Tabella 1. Tipi di ordine gestione chiavi di upload (Continua)*

La tabella seguente elenca i tipi di ordine gestione chiavi di download supportati:

*Tabella 2. Tipi di ordine gestione chiavi di download*

| Tipo di ordine gestione chiavi di download Descrizione |                                                                                                    |
|--------------------------------------------------------|----------------------------------------------------------------------------------------------------|
| <b>HPB</b>                                             | Utilizzato per eseguire il download dei<br>certificati pubblici della banca dal server<br>bancario EBICS. I dati dell'ordine vengono<br>compressi, crittografati e codificati base64. Il<br>messaggio di risposta e i dati dell'ordine non<br>vengono firmati. |
| <b>HPD</b>                                             | Utilizzato per eseguire il download dei<br>parametri bancari dal server bancario EBICS.<br>I dati dell'ordine vengono firmati, compressi,<br>crittografati e codificati base64.                                                                                |
| <b>HEV</b>                                             | Utilizzato per eseguire il download delle<br>informazioni sulle versioni EBICS<br>supportate.                                                                                                    |
| <b>HKD</b>                                             | Utilizzato per eseguire il download delle<br>informazioni su un partner e i sottoscrittori<br>associati. I dati dell'ordine vengono<br>compressi e codificati base64.                                                                                          |
| <b>HTD</b>                                             | Utilizzato per eseguire il download delle<br>informazioni su un sottoscrittore e il partner<br>associato. I dati dell'ordine vengono<br>compressi e codificati base64.                                                                                         |

#### <span id="page-18-0"></span>**Inoltro della firma distribuita (VEU)**

Il client EBICS supporta la funzione VEU (Distributed Electronic Signature). VEU è una funzione che consente agli ordini di essere autorizzati da più sottoscrittori. L'attributo del formato file identifica il tipo di file caricato o scaricato. L'attributo del formato file è richiesto come parte dei dettagli dell'ordine.

La tabella seguente elenca i tipi di ordine VEU di upload supportati:

*Tabella 3. Tipi di ordine VEU di download*

| Tipi di ordine VEU di download | Descrizione                                                                                                    |
|--------------------------------|----------------------------------------------------------------------------------------------------|
| <b>HVU</b>                     | Utilizzato per eseguire il download della<br>panoramica VEU. Nella richiesta HVU, il<br>sottoscrittore, come opzione, inoltra un<br>elenco di tipi di ordine per cui è autorizzato<br>come firmatario. I dati dell'ordine vengono<br>compressi e codificati base64.                                                                                                    |
| <b>HVD</b>                     | Utilizzato per richiamare lo stato di un<br>ordine che si trova attualmente in fase di<br>elaborazione VEU e per il quale il<br>sottoscrittore è autorizzato come firmatario.<br>Con HVD, viene richiamato il valore hash<br>dell'ordine. I dati dell'ordine vengono<br>compressi e codificati base64.                                                                                                    |
| HVZ.                           | Utilizzato per eseguire il download della<br>panoramica VEU con ulteriori informazioni.<br>Nella richiesta HVZ, il sottoscrittore, come<br>opzione, inoltra un elenco di tipi di ordine<br>per cui è autorizzato come firmatario. I dati<br>dell'ordine di risposta HVZ contengono le<br>informazioni complete dei dati dell'ordine di<br>risposta HVU ed i dati dell'ordine di<br>risposta HVD, ad eccezione dell'elemento<br>del file di visualizzazione. I dati dell'ordine<br>vengono compressi e codificati base64. |
| <b>HVT</b>                     | Utilizzato per richiamare i dettagli della<br>transazione relativi ad un ordine<br>dall'elaborazione VEU. I dati dell'ordine<br>vengono compressi e codificati base64.                                                                                                    |

La seguente tabella elenca i tipi di ordine VEU di download supportati:

*Tabella 4. Tipi di ordine VEU di upload*

| Tipi di ordine VEU di upload | Descrizione                                                                                                    |
|------------------------------|----------------------------------------------------------------------------------------------------|
| <b>HVE</b>                   | Utilizzato per aggiungere una firma<br>tecnico-bancaria per l'autorizzazione ad un<br>ordine per l'elaborazione VEU. I dati<br>dell'ordine vengono compressi e codificati<br>base64. |

<span id="page-19-0"></span>*Tabella 4. Tipi di ordine VEU di upload (Continua)*

| Tipi di ordine VEU di upload | <b>Descrizione</b>                                                                                                    |
|------------------------------|----------------------------------------------------------------------------------------------------|
| <b>HVS</b>                   | Utilizzato per annullare in modo<br>permanente un ordine esistente<br>dall'elaborazione VEU. Il sottoscrittore invia<br>una richiesta HVS per annullare un ordine e<br>distribuisce la firma tecnico-bancaria<br>richiesta per l'annullamento mediante il<br>valore hash dei dati dell'ordine. La risposta<br>HVS non contiene dati specifici di VEU. |

#### **Firme in sospeso**

In base alle impostazioni di configurazione definite in un'offerta, più firmatari potrebbero dover firmare l'ordine per elaborare i dati dell'ordine. Se un ordine viene inoltrato per l'elaborazione senza tutte le firme richieste, il client EBICS non elabora l'ordine. Le notifiche di firme in sospeso vengono inviate alle caselle di posta dei firmatari interessati e si richiede loro di occuparsi dell'ordine. La pagina delle firme in sospeso viene visualizzata per un utente con ordini in sospeso per essere inoltrata o firmata quando l'utente esegue il login all'interfaccia dashboard del client EBICS. Un ordine può avere i seguenti stati:

#### **In sospeso, Firma**

L'ordine è in sospeso e deve essere firmato.

#### **In sospeso, Inoltra**

Vengono ottenute tutte le firme richieste ed è necessario inoltrare l'ordine.

#### **Token chiave hardware per la firma personale**

Il client EBICS supporta l'HSM (Hardware Signature Module) per le ES (electronic signature - firma elettronica). Se la chiave di sicurezza hardware per l'ES è configurata per un utente, la finestra dell'ES (electronic signature - firma elettronica) viene visualizzata dopo che l'utente ha selezionato **Firma**. L'utente deve fornire informazioni appropriate sulla chiave di sicurezza hardware per firmare l'ordine. Attualmente, il client EBICS supporta HSM (Hardware Signature Module) che utilizza solo 3SKey. È necessario abilitare Java versione 1.6\_24 o successiva nel browser affinché l'applet HSM (Hardware Signature Module) si apra.

#### **Ripristino delle transazioni**

Il ripristino degli ordini è una funzione importante del client EBICS. Per una transazione di upload, potrebbe verificarsi un errore di elaborazione dell'ordine per la banca. Per le transazioni di download, potrebbero verificarsi errori di elaborazione di risposta per il sottoscrittore o il cliente. Oltre agli errori di elaborazione, potrebbero verificarsi anche errori di trasporto.

Il meccanismo di ripristino richiede l'ID della transazione EBICS in questione e si basa sulla definizione di punti di ripristino della transazione:

- v Per le transazioni di upload, il punto di ripristino è l'ultimo passo della transazione la cui richiesta EBICS viene correttamente inviata al sistema bancario e la cui risposta EBICS viene trasmessa correttamente. Il punto di ripristino è determinato dallo stato della transazione nel sistema bancario.
- Per le transazioni di download, potrebbero esistere vari punti di ripristino. I punti di ripristino costituiscono i passi della transazione la cui richiesta EBICS viene correttamente ricevuta dalla banca e la cui risposta EBICS viene trasmessa correttamente.

Quando si verifica un errore di elaborazione o di trasporto, viene utilizzato un punto di ripristino per continuare la transazione dal passo relativo che segue il punto di ripristino in una sequenza.

Quando si trasmettono i dati di transazione, potrebbe verificarsi uno qualsiasi dei seguenti errori:

- Errore di trasporto
- Errore di elaborazione
- Errore di timeout

Il client EBICS memorizza lo stato di ogni segmento che viene correttamente inviato o ricevuto dalla banca. Se uno qualsiasi degli errori si verifica quando 'n' segmenti vengono correttamente inviati o ricevuti, il client avvia il ripristino dal segmento (n+1)°.

Il server bancario EBICS conserva un contatore di ripristino ed anche il numero massimo di tentativi di ripristino consentiti. Il contatore viene incrementato dopo ciascun tentativo. Se viene raggiunto il numero massimo di tentativi e il ripristino non è riuscito, il server annulla il processo di ripristino e l'intera transazione ha esito negativo.

#### **Ricerca di transazioni e visualizzazione dei report**

Gli utenti possono cercare gli eventi e visualizzarne il riepilogo sull'interfaccia dashboard del client EBICS in base a uno o ad una combinazione dei parametri seguenti:

• Ubicazione di ricerca: tabelle dinamiche, tabelle di archiviazione

**Nota:** gli ordini recenti vengono memorizzati nelle tabelle dinamiche e gli ordini archiviati vengono memorizzati nelle tabelle di ripristino.

- v Data di inizio e fine ordine
- v Ora di inizio e fine ordine
- ID banca (ID host)
- Nome partner
- ID ordine
- v Stato: Tutto, Riuscito, Non riuscito, In corso, In sospeso sul server, In sospeso sul client
- Tipo di ordine
- Formato file
- v Tipo di autorizzazione: Submitter, Firmatario
- v ID utente: solo un amministratore Client EBICS ed un operatore Client EBICS possono utilizzare questo parametro

Se un amministratore client EBICS richiama la ricerca, vengono visualizzati gli ordini inoltrati da tutti gli utenti nel sistema. Se un utente client EBICS richiama la ricerca, nel risultato della ricerca vengono visualizzati gli ordini inoltrati automaticamente. Il risultato della ricerca viene visualizzato in formato tabulare. È possibile utilizzare una disposizione in ordine crescente o decrescente. È anche possibile aggiornare periodicamente il risultato della ricerca specificando l'ora di aggiornamento. È possibile fare clic sul link dell'ID ordine per visualizzare le informazioni sull'ordine. La pagina dei dettagli di riepilogo ordine è divisa in due sezioni: **Dati dell'ordine** e **Dettagli dell'ordine**

La sezione Dati dell'ordine fornisce le seguenti informazioni sull'ordine selezionato:

- <span id="page-21-0"></span> $\cdot$  ID ordine
- Tipo di ordine
- Formato file
- v Numero di firme (firme richieste per inoltrare l'ordine)
- v Data e ora di inizio
- v Data e ora ultima attività
- v Data e ora di completamento
- Nome partner
- ID utente
- ID banca (ID host)
- Stato dell'ordine
- v Documento (il payload dell'ordine) Il link del documento dell'ordine viene visualizzato solo per un utente del client EBICS. Fare clic sul link per visualizzare il payload (per gli ordini tecnici di upload e download) o l'XML della richiesta dell'ordine (per gli altri tipi di ordine).

La sezione dei dettagli dell'ordine contiene tre schede:

#### **Eventi dell'ordine**

Fornisce le informazioni sugli eventi relativi ad un ordine, ad esempio i dati compressi, i dati codificati, le attività in sospeso create per il submitter e così via.

#### **Attività**

Fornisce informazioni sulle attività relative ad un ordine, ad esempio In sospeso sul client per firme, Azione di inoltro per submitter e così via. Lo stato delle attività può essere uno dei seguenti:

- In corso
- Completato
- Non riuscito

Le attività non vengono generate per i tipi di ordine INI, HIA e HPB.

#### **Firme in sospeso**

Elenca gli utenti dei quali mancano ancora le firme per l'ordine selezionato.

#### **Traccia delle transazioni EBICS**

Il client EBICS genera eventi correlati agli ordini. Tutti gli eventi sono predefiniti e i metadati sono popolati nel sistema. Un utente non può definire gli eventi. Gli eventi vengono registrati rispetto ad un ID ordine e non esistono eventi autonomi nel client EBICS.

Gli utenti possono cercare gli eventi e visualizzarne i dettagli relativi agli ordini sull'interfaccia dashboard del client EBICS in base a uno o ad una combinazione dei parametri seguenti:

v Ubicazione di ricerca: tabelle dinamiche, tabelle di archiviazione

**Nota:** gli ordini recenti vengono memorizzati nelle tabelle dinamiche e gli ordini archiviati vengono memorizzati nelle tabelle di archiviazione.

- v Data di inizio e fine evento
- Ora di inizio e fine evento
- v Tipo di evento: Tutti, Informazioni, Avvertenza, Errore e Critico

<span id="page-22-0"></span>Se un amministratore client EBICS richiama la ricerca, vengono visualizzati gli eventi relativi a tutti gli ordini presenti nel sistema. Se un utente client EBICS richiama la ricerca, vengono visualizzati gli eventi relativi agli ordini inoltrati automaticamente. Il risultato della ricerca viene visualizzato in formato tabulare e può essere disposto in ordine crescente o decrescente. È anche possibile aggiornare periodicamente il risultato della ricerca specificando un intervallo di tempo per visualizzare l'elenco aggiornato degli ordini. È possibile fare clic sul link dell'ID evento richiesto per visualizzare le informazioni complete sull'evento. La pagina dei dettagli di riepilogo eventi è divisa in due sezioni: **Dettagli evento** e **Dettagli dell'ordine**.

La sezione dei dettagli dell'evento fornisce le seguenti informazioni sull'evento selezionato:

- Codice evento
- Nome evento
- Descrizione dell'evento
- Tipo di evento
- ID utente
- Timestamp

La sezione dei dettagli dell'ordine fornisce le seguenti informazioni sull'ordine associato all'evento:

- ID ordine
- Tipo di ordine
- v Documento (facendo clic sull'icona del documento viene visualizzato il documento payload)
- Nome partner
- ID utente
- ID banca (ID host)

#### **Tipi di evento**

Gli eventi vengono classificati come segue:

#### **Informazioni**

Fornisce la informazioni sugli eventi. Ad esempio, crittografia riuscita.

#### **Avvertenza**

Un messaggio di avvertenza. Ad esempio, ordine ricevuto con avvertenze.

- **Errore** Un evento che indica una condizione di errore. Ad esempio, distribuzione alla banca non riuscita.
- **Critico**

Un evento che indica una condizione critica. Ad esempio, il database del client EBICS non funziona.

#### **Tabelle di ripristino**

L'archiviazione dei dati di transazione, ad esempio i dati di ordini, eventi e relativi alle firme in sospeso protegge i dati critici. L'archiviazione conserva spazio sul disco del database e del file system (quando si utilizzano documenti sul disco), migliorando l'efficienza del client EBICS.

Un amministratore client EBICS può configurare la durata dei dati di transazione in Sterling B2B Integrator. Superata la durata dei dati di transazione, il servizio del <span id="page-23-0"></span>processo di business di backup sposta i dati in un supporto fisico. I dati possono essere ripristinati successivamente nelle tabelle di ripristino. Il servizio del processo di business di backup può essere eseguito in base alla pianificazione o manualmente. L'archiviazione dei dati di transazione è una attività che richiede molte risorse. Quindi, si consiglia di eseguire l'attività durante le ore non di punta.

Il servizio del processo di business di ripristino ripristina i dati di transazione archiviati dal supporto fisico in una ubicazione di dati ripristinata, in cui è possibile cercare e visualizzare tali dati.

#### **Requisiti di configurazione**

Il capitolo dei requisiti di configurazione definisce gli elementi che è necessario configurare sul client EBICS per effettuare transazioni con una banca. Per informazioni di configurazione dettagliate, consultare la *guida per l'utente del client EBICS*.

#### **Configurazione prerequisita su Sterling B2B Integrator**

Prima di utilizzare il client EBICS, è necessario configurare Sterling B2B Integrator.

#### **Configurazione di base**

Per iniziare, configurare quanto segue:

- 1. Eseguire il check-in delle chiavi pubbliche condivise dalla banca nell'archivio AC (autorità di certificazione) o creare un certificato autofirmato con l'algoritmo hash SHA256.
- 2. Creare un record di identità per il partner per indicare il partner come l'identità di base.
- 3. Creare un account utente.
- 4. Configurare un adattatore che consente di inviare e ricevere file e richiama il processo di business EBClientOrderPreProcess. Ad esempio, configurare un FSA (File System Adapter) per richiamare il processo di business EBClientOrderPreProcess. Il processo di business EBClientOrderPreProcess viene utilizzato per convalidare il payload ricevuto da un utente tecnico e per estrarre la cartella contenente il payload o i metadati e inserire i dati di payload nelle caselle di posta appropriate.
- 5. Configurare le seguenti caselle di posta e associarle ad ogni utente:
	- EBClientOrderMetadata (preconfigurata)
	- Download (posta in entrata)
	- Upload (posta in uscita)
- 6. Verificare che il processo di business EBClientMailboxArrivedMessage sia associato alla casella di posta EBClientOrderMetadata. La regola di instradamento automatico attiva il processo di business per eseguire le funzioni automatiche, ad esempio la notifica a una parte interessata di un messaggio in entrata nella casella di posta.
- 7. Verificare che la pianificazione MailboxEvaluateAllAutomaticRulesSubMin sia abilitata. La pianificazione valuta periodicamente la regola di instradamento per garantire il corretto funzionamento della regola di instradamento.

#### **Requisiti di spazio del file system per le richieste FDL**

Poiché il tipo di ordine FDL utilizza il file system per archiviare il payload, è importante pianificare lo storage del file system. Un payload FDL di grandi

dimensioni richiede uno spazio pari a circa 6 volte la dimensione del payload stesso. Ad esempio, un payload da 5 GB richiede più di 30 GB di spazio file in Sterling B2B Integrator per elaborare la richiesta.

#### <span id="page-24-0"></span>**Configurazione e inizializzazione dell'utente**

La configurazione di un utente Sterling B2B Integrator esistente come utente del client EBICS rappresenta il primo passo verso le transazioni con la banca.

Questa operazione include la specifica dei valori per gli attributi, come il tipo di utente, il tipo di certificato e così via. Sul client EBICS è possibile configurare tre tipi di utenti:

- Amministratore client EBICS
- Operatore client EBICS
- Utente client EBICS

È inoltre possibile configurare un altro tipo di utente, l'utente tecnico. Il client EBICS supporta gli standard di chiavi X.509 e RSA per definire i certificati digitali. Gli attributi di configurazione utente variano in base al tipo di utente e al tipo di certificato. La configurazione delle informazioni relative al certificato ed alla chiave non è necessaria per un amministratore client EBICS o un operatore client EBICS. Per ulteriori informazioni relative ai tipi di utente, consultare *Gestione dei profili per gli utenti*.

Per l'inizializzazione dell'utente vengono utilizzati tre tipi di ordine: H3K, INI e HIA. H3K è il più semplice e trasmette contemporaneamente tutti e tre i certificati pubblici. Tuttavia, H3K non può essere utilizzato in tutti i casi, ad esempio se vengono utilizzate chiavi attendibili oppure con il protocollo versione H003. Se non è possibile o se si preferisce non utilizzare H3K, è possibile utilizzare INI e HIA insieme per trasmettere i certificati pubblici. Per ulteriori informazioni relative all'inizializzazione degli utenti, consultare *Inizializzazione di un utente* nella documentazione *Utente client EBICS*.

#### **Configurazione banca**

Una banca è l'entità primaria in una transazione EBICS. Contiene il server con cui un partner e gli utenti associati al partner possono eseguire le transazioni EBICS. I dettagli della configurazione della banca includono:

- ID banca (ID host)
- Nome banca
- URL banca
- È preferito RSA
- v Informazioni sui contatti della banca
- Indirizzo e-mail
- Le chiavi pubbliche dei certificati di crittografia e autenticazione
- v Le versioni delle chiavi dei certificati di crittografia e autenticazione

Una parte integrale della configurazione della banca è l'ID banca o l'ID host. Dopo avere firmato un contratto, la banca condivide l'ID banca o l'ID host con l'URL della banca con il partner. Un amministratore client EBICS crea un profilo banca utilizzando le informazioni condivise dalla banca con il partner. Se l'URL della banca utilizza un protocollo HTTP sicuro, è richiesto un certificato HTTPS. Il certificato HTTPS per la banca viene creato su Sterling B2B Integrator e configurato utilizzando il client EBICS.

<span id="page-25-0"></span>Lo stato della banca viene impostato su Nuovo finché non vengono convalidate le chiavi pubbliche bancarie di identificazione, di autenticazione e di crittografia. La convalida della chiave bancaria include le seguenti operazioni:

- 1. Un utente client EBICS inoltra un tipo di ordine HPB per eseguire il download delle chiavi bancarie pubbliche.
- 2. Dopo la corretta convalida delle chiavi di autenticazione e di identificazione utente, la banca invia una risposta HPB. La risposta HPB contiene le chiavi bancarie pubbliche. Le chiavi vengono memorizzate nel database del client EBICS e il valore hash delle chiavi viene generato.
- 3. La banca fornisce i valori hash della parte pubblica delle chiavi all'utente tramite un canale indipendente da EBICS. Ad esempio, un portale, la posta o il sito Web della banca.
- 4. L'utente copia i valori hash dal portale e convalida le chiavi bancarie utilizzando l'interfaccia dashboard del client EBICS.
- 5. I valori hash condivisi dalla banca vengono confrontati con quelli generati internamente. Se i valori hash corrispondono, lo stato della banca è impostato su Attivato. Se i valori hash della banca e dell'utente non corrispondono, all'utente viene richiesto di convalidare di nuovo le chiavi bancarie.

Dopo la convalida eseguita correttamente, lo stato della banca viene modificato in Attivato per indicare che il partner e gli utenti associati ora possono effettuare transazioni con la banca.

### **Configurazione formato file**

Il formato o il tipo di file caricato o scaricato è identificato dall'attributo di formato file. Un tipo di ordine può avere zero o più formati file. Un formato file contiene i seguenti attributi:

#### **Codice paese**

Il codice del paese in cui il formato file è supportato.

#### **Tipi di ordine supportati**

FUL (Upload), FDL (Download) e altri tipi di ordine.

I formati file per FUL e FDL si basano sul tipo di richiesta SWIFTNet. Per ulteriori informazioni su SWIFTNet, consultare [http://www.swift.com/.](http://www.swift.com/) La prima parte del nome formato file deve essere uno degli elementi elencati nella tabella riportata di seguito. Gli elementi indicano il tipo di transazione.

| Elemento | <b>Descrizione</b>           |
|----------|------------------------------|
| pain.    | Inizio pagamento             |
| camt.    | Gestione contante            |
| tsrv.    | Servizi commerciali          |
| tsmt.    | Gestione servizi commerciali |

*Tabella 5. Elemento nome formato file*

### **Configurazione offerta**

Un'offerta è una super serie di tipi di ordine e di formati file. Un'offerta è associata ad un ID banca per specificare i possibili tipi di ordine e formati file che possono essere utilizzati quando si eseguono transazioni con la banca. Le offerte offrono il vantaggio di raggruppare molte transazioni bancarie e di gestirle insieme. Un'offerta contiene i seguenti attributi:

• Nome: il nome dell'offerta

- <span id="page-26-0"></span>v ID banca: l'ID della banca a cui è associata l'offerta
- v Tipo di ordine: il tipo di ordine supportato
- Formato file: il formato file supportato

**Nota:** solo un amministratore client EBICS può configurare i formati file e le offerte.

#### **Configurazione autorizzazione utente**

Le autorizzazioni utente definiscono le offerte, i tipi di ordine e i formati file, un utente client EBICS può eseguire l'elaborazione su un client EBICS. È possibile assegnare ad un utente uno dei seguenti tipi di autorizzazione:

#### **Firmatario**

Un firmatario può firmare solo un ordine ma non può inoltrarlo.

#### **Submitter**

Un submitter può inoltrare un ordine dopo che il firmatario o i firmatari indicati firmano l'ordine.

La tabella seguente fornisce informazioni sui livelli di autorizzazione che è possibile specificare per un utente client EBICS.

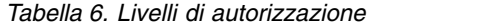

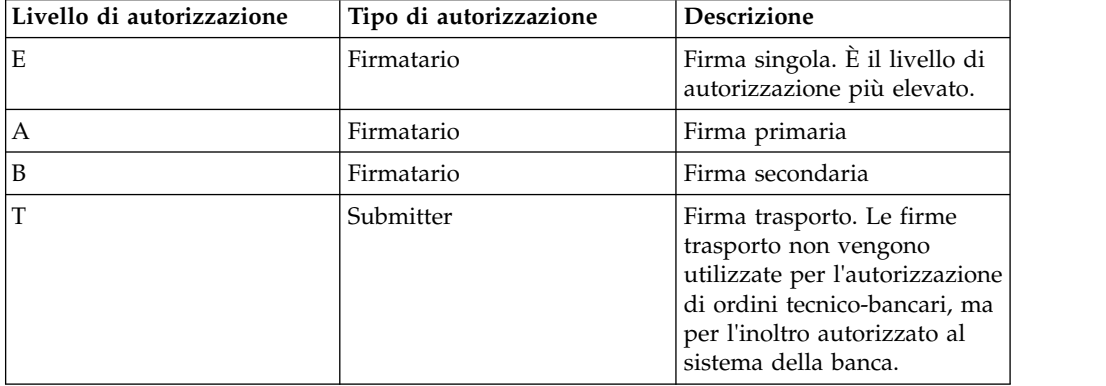

Se il valore di firma elettronica è impostato su 1, è necessaria una firma singola di livello di autorizzazione E o A per elaborare un ordine. Se il valore ES è impostato su 2, è necessaria una combinazione di E o A e B per elaborare l'ordine. Il valore ES è impostato su 0 in caso di ordini di gestione chiavi.

**Nota:** la specifica EBICS non consente una combinazione di due livelli di autorizzazione ES secondari (vale a dire il livello di autorizzazione B) per elaborare un ordine.

#### **Inoltro ordine**

L'inoltro di un ordine implica la trasmissione degli ordini al sistema bancario dal client EBICS. A seconda del fatto che un ordine venga caricato o meno nel sistema bancario oppure scaricato o meno dal sistema bancario, gli ordini vengono classificati come ordini di upload e ordini di download. Ogni ordine deve superare diverse fasi di transazione durante l'elaborazione dell'ordine.

#### <span id="page-27-0"></span>**Ordine di upload**

Un utente invia una richiesta (FUL) di upload alla banca. FUL è un tipo di ordine di upload tecnico-bancario. La transazione di upload è costituita dalle seguenti fasi:

- v Inizializzazione dell'ordine
- Elaborazione dell'ordine

#### **Inizializzazione dell'ordine**

Un utente inizia una transazione di upload con la banca inoltrando una richiesta di ordine (FUL) di upload. Il componente di runtime client EBICS verifica il livello di autorizzazione dell'utente e il numero di firme richieste per elaborare l'ordine. Se vengono riscontrati i criteri richiesti, l'ordine viene elaborato e inviato al sistema bancario. In caso contrario, l'ordine viene memorizzato nel database e la pagina delle attività in sospeso sull'interfaccia dashboard del client EBICS viene aggiornata con i dettagli dell'ordine in sospeso. Quando un utente client EBICS con ordini in sospeso (di firma o di inoltro) esegue il login all'interfaccia dashboard del client EBICS, la pagina delle attività in sospeso viene visualizzata e si richiede all'utente di firmare o di inoltrare l'ordine.

#### **Elaborazione dell'ordine**

Di seguito sono riportati i passi interessati durante l'elaborazione di inoltro di un ordine che include il tipo di ordine tecnico-bancario (FUL) di upload e il tipo di ordine di gestione chiavi:

- 1. Viene richiamato il modulo di packaging degli ordini per la crittografia, le firme di autenticazione, le firme di autorizzazione, la codifica e la compressione.
- 2. Viene creato l'ID ordine.
- 3. Se i dati dell'ordine superano la dimensione di 1-MB specificata, i dati dell'ordine vengono segmentati. Viene conservato un log di transazione per registrare la segmentazione.
- 4. Viene richiamato il modulo XML per creare la richiesta EBICS.
- 5. Viene generata la registrazione attività per l'aggiornamento dello stato dell'ordine.
- 6. Viene richiamato lo storage della casella di posta appropriato per la memorizzazione dei dati dell'ordine.
- 7. Gli eventi vengono raccolti e registrati nel database durante ogni attività.
- 8. I dati dell'ordine vengono inoltrati al sistema bancario.
- 9. La risposta successiva all'elaborazione ricevuta dalla banca viene memorizzata nella casella di posta di download dell'utente.

#### **Ordine di download**

Un utente inoltra il tipo di ordine di download (FDL) alla banca. Il tipo di ordine FDL è il tipo di ordine di download tecnico bancario. La transazione di download è costituita dalle seguenti fasi:

- Inizializzazione dell'ordine
- v Elaborazione dell'ordine
- Riconoscimento

#### **Inizializzazione dell'ordine**

<span id="page-28-0"></span>Un utente inizia una transazione di download con la banca inoltrando una richiesta di ordine (FDL) di download. Il componente di runtime client EBICS verifica il livello di autorizzazione dell'utente. Se vengono riscontrati i criteri richiesti, l'ordine viene elaborato e inviato al sistema bancario.

#### **Elaborazione dell'ordine**

Di seguito sono riportati i passi interessati durante l'elaborazione di una risposta di ordine ricevuta dal sistema bancario:

- 1. La risposta ricevuta dalla banca viene memorizzata nella casella di posta di download per l'utente.
- 2. Il componente processore risposte degli ordini viene richiamato per elaborare la risposta.
- 3. Il processore risposte esegue le attività riportate di seguito:
	- a. Richiama il modulo di unpackaging degli ordini per la decompressione, la decodifica e la crittografia.
	- b. Richiama la concatenazione ordini se la risposta è segmentata.
	- c. Richiama la registrazione attività per l'aggiornamento dello stato dell'ordine.
	- d. Raccoglie e registra gli eventi nel database client EBICS durante ogni attività.

#### **Riconoscimento**

Dopo avere ricevuto l'ultimo segmento dei dati dell'ordine dalla banca, il client inizia l'ultima fase, la richiesta di riconoscimento, per indicare che il trasferimento dati è stato eseguito correttamente. Se la banca riceve un riconoscimento positivo (codice ricevuta=0) dal client, la banca sposta i messaggi scaricati dalla casella di posta di download dell'utente nella casella di posta di archivio dell'utente. Se la banca riceve un riconoscimento negativo dal client, la banca conserva i messaggi scaricati nella casella di posta di download dell'utente.

#### **Packaging degli ordini**

Viene eseguito il packaging dei dati dell'ordine in base alle impostazioni di firma, compressione, crittografia e codifica specificate. Ad esempio, se il tipo di ordine è FUL, viene richiamato FULPackingHandler.

Il packaging degli ordini comprende anche la creazione di ID ordine non ambigui. Il client EBICS assegna un ID ordine univoco in base alla banca, all'ID utente e al tipo di ordine. Il client genera l'ID ordine in base alle specifiche EBICS.

- v Un ID ordine è un ID alfanumerico di quattro caratteri.
- v Il primo carattere è alfabetico. Un utente client EBICS può specificare il primo carattere dell'ID ordine.
- v Il secondo, il terzo e il quarto carattere dell'ID ordine sono alfanumerici in ordine crescente (A-Z o 0-9).

#### **Segmentazione dati dell'ordine**

In base alle specifiche EBICS per il trasferimento dati, la dimensione di un file compresso, di dati dell'ordine crittografati e codificati deve essere inferiore o uguale a 1-MB. Se la dimensione supera il valore di 1 MB dopo la compressione, la crittografia e la codifica, i dati dell'ordine vengono segmentati in modo che ogni segmento non superi la dimensione fissata di 1-MB. I segmenti, quindi, vengono

<span id="page-29-0"></span>trasmessi in sequenza in un ordine consecutivo in singoli messaggi EBICS.

#### **Unpackaging degli ordini**

L'unpackaging degli ordini comprende la decodifica, la decrittografia, la decompressione e la verifica dei dati dell'ordine. Implica anche la registrazione degli ordini per cui le operazioni di sicurezza non sono riuscite e i motivi relativi.

#### **Concatenazione segmenti**

Il sistema destinatario (server o client) esegue i calcoli degli algoritmi in ordine inverso per ripristinare i dati dell'ordine originali. I segmenti di dati vengono accodati, decodificati, decrittografati ed espansi in sequenza per ottenere i dati dell'ordine originali.

### <span id="page-30-0"></span>**Indice analitico**

### **A**

[Amministratore client EBICS](#page-12-0) 7 [Applicazione client EBICS](#page-8-0) 3 [Architettura client EBICS](#page-7-0) 2 [Attività](#page-21-0) 16 [Autorizzazioni utente](#page-11-0) 6

### **B**

[Backend](#page-9-0) 4 [Banca](#page-7-0) 2

### **C**

[Casella di posta](#page-12-0) 7 [Casella di posta del sottoscrittore](#page-9-0) 4 [Certificati](#page-15-0) 10 [Chiavi](#page-15-0) 10 [Codice paese](#page-25-0) 20 [Componenti del client EBICS](#page-10-0) 5 [Concatenazione segmenti](#page-29-0) 24 <table>\n<tbody>\n<tr>\n<th>■</th>\n<th>□</th>\n</tr>\n<tr>\n<td>Application</td>\n<td>Chapter EBCS 3</td>\n</tr>\n<tr>\n<td>Application</td>\n<td>Chapter EBCS 2</td>\n</tr>\n<tr>\n<td>Arluitetural client EBCS 3</td>\n</tr>\n<tr>\n<td>Arluitetual</td>\n<td>16</td>\n</tr>\n<tr>\n<td>Arluitetual</td>\n<td>16</td>\n</tr>\n<tr>\n<td>Arluitetual</td>\n<td>10</td>\n</tr>\n<tr>\n<td>Arluitetual</td>\n<td>10</td>\n</tr>\n<tr>\n<td>Parterization</td>\

### **D**

[Download \(posta in entrata\)](#page-9-0) 4

### **E**

[EBClientOrderMetadata](#page-9-0) 4 [Elaborazione della firma](#page-11-0) 6 [Eventi dell'ordine](#page-21-0) 16

### **F**

[Firmatario](#page-26-0) 21 [Firme in sospeso](#page-21-0) 16

### **G**

[Gestione certificati](#page-11-0) 6 [Gestione delle transazioni](#page-11-0) 6 [Gestione profilo](#page-11-0) 6 [GUI \(Graphical User Interface\) del client](#page-10-0) [EBICS](#page-10-0) 5

### **H**

[HPB](#page-25-0) 20 [HSM](#page-19-0) 14

### **I**

[Inoltro ordine](#page-11-0) 6<br>Interfaccia dashboard del client EBICS 1

[Livelli di autorizzazione utente](#page-26-0) 21

### **O**

[Operatore client EBICS](#page-13-0) 8 [Ordine di download](#page-27-0) 22 [Ordine di upload](#page-27-0) 22 [Organizzazione](#page-6-0) 1

**P**

[Packaging degli ordini](#page-11-0) [6, 23](#page-28-0) [panoramica di EBICS](#page-6-0) 1 [Partner](#page-7-0) 2 [Piattaforma Sterling B2B Integrator](#page-9-0) 4 [Proprietà di sistema](#page-11-0) 6

### **R**

[Registrazione delle transazioni](#page-11-0) 6 [Ripristino delle transazioni](#page-12-0) 7 [Runtime client EBICS](#page-11-0) 6

### **S**

[Schema client EBICS](#page-12-0) 7 [Schema Sterling B2B Integrator e client](#page-9-0) [EBICS](#page-9-0) 4 [Segmentazione dati dell'ordine](#page-28-0) 23 [Server bancario EBICS](#page-10-0) 5 [Sottoscrittore](#page-8-0) 3 [Submitter](#page-26-0) 21

### **T**

[Tipi di evento](#page-22-0) 17 [Tipi di ordine gestione chiavi](#page-16-0) 11 [Tipi di ordine supportati](#page-25-0) 20 [tipi di ordine VEU](#page-18-0) 13 [Tipo di ordine gestione chiavi](#page-16-0) 11 [Tipo di ordine tecnico-bancario](#page-16-0) 11

### **U**

[Unpackaging degli ordini](#page-11-0) [6, 24](#page-29-0) [Upload \(posta in uscita\)](#page-9-0) 4 [Utente client EBICS](#page-13-0) 8 [Utente o sottoscrittore](#page-7-0) 2 [Utente tecnico](#page-13-0) 8

### **V**

[Visualizzatori](#page-11-0) 6

### <span id="page-32-0"></span>**Informazioni particolari**

Queste informazioni sono state sviluppate per i prodotti ed i servizi offerti negli Stati Uniti.

 $IBM^{\circ}$  può non offrire i prodotti, i servizi o le funzioni presentati in questo documento in altri paesi. Consultare il proprio rappresentante locale IBM per informazioni sui prodotti ed i servizi attualmente disponibili nella propria zona. Qualsiasi riferimento ad un prodotto, programma o servizio IBM non implica o intende dichiarare che solo quel prodotto, programma o servizio IBM può essere utilizzato. Qualsiasi prodotto funzionalmente equivalente al prodotto, programma o servizio che non violi alcun diritto di proprietà intellettuale IBM può essere utilizzato. È comunque responsabilità dell'utente valutare e verificare la possibilità di utilizzare altri prodotti, programmi o servizi non IBM.

IBM può avere applicazioni di brevetti o brevetti in corso relativi all'argomento descritto in questo documento. La fornitura del presente documento non concede alcuna licenza su tali brevetti. È possibile inviare per iscritto richieste di licenze a:

*IBM Director of Licensing*

*IBM Corporation*

*North Castle Drive*

*Armonk, NY 10504-1785*

*U.S.A.*

Per richieste di licenze relative ad informazioni su double-byte character set (DBCS), contattare il Dipartimento di Proprietà Intellettuale IBM nel proprio paese o inviare richieste per iscritto a:

*Intellectual Property Licensing*

*Legal and Intellectual Property Law*

*IBM Japan Ltd.*

*19-21, Nihonbashi-Hakozakicho, Chuo-ku*

*Tokyo 103-8510, Japan*

**Il seguente paragrafo non si applica al Regno Unito o a qualunque altro paese in cui tali dichiarazioni sono incompatibili con le norme locali:** INTERNATIONAL BUSINESS MACHINES CORPORATION FORNISCE QUESTA PUBBLICAZIONE NELLO STATO IN CUI SI TROVA SENZA ALCUNA GARANZIA, ESPLICITA O IMPLICITA, IVI INCLUSE EVENTUALI GARANZIE DI COMMERCIABILITÀ ED IDONEITÀ AD UNO SCOPO PARTICOLARE. Alcuni stati non consentono la rinuncia a garanzie esplicite o implicite in determinate transazioni; quindi la presente dichiarazione potrebbe non essere a voi applicabile.

Queste informazioni potrebbero contenere imprecisioni tecniche o errori tipografici. Le modifiche alle presenti informazioni vengono effettuate periodicamente; tali modifiche saranno incorporate nelle nuove edizioni della pubblicazione. IBM può effettuare miglioramenti e/o modifiche ai prodotti e/o ai programmi descritti nella presente pubblicazione in qualsiasi momento senza preavviso.

Qualsiasi riferimento a siti Web non IBM, contenuto in queste informazioni, viene fornito solo per comodità e non implica in alcun modo l'approvazione di tali siti. I materiali presenti in tali siti Web non sono parte dei materiali per questo prodotto IBM e l'utilizzo di tali siti Web è a proprio rischio.

IBM può utilizzare o distribuire qualsiasi informazione fornita in qualsiasi modo ritenga appropriato senza incorrere in alcun obbligo verso l'utente.

Coloro che detengano la licenza di questo programma e desiderano avere informazioni su di esso allo scopo di consentire: (i) uno scambio di informazioni tra programmi indipendenti ed altri (compreso questo) e (ii) l'utilizzo reciproco di tali informazioni, dovrebbe rivolgersi a:

*IBM Corporation*

*J46A/G4*

*555 Bailey Avenue*

*San Jose, CA 95141-1003*

*U.S.A.*

Tali informazioni possono essere disponibili, in base ad appropriate clausole e condizioni, includendo in alcuni casi, il pagamento di una tassa.

Il programma concesso in licenza descritto nel presente documento e tutto il materiale concesso in licenza disponibile sono forniti da IBM in base alle clausole dell'Accordo per Clienti IBM (IBM Customer Agreement), dell'IBM IPLA (International Program License Agreement) o qualsiasi altro accordo equivalente tra le parti.

Tutti i dati relativi alle prestazioni contenuti in questa pubblicazione sono stati determinati in un ambiente controllato. Pertanto, i risultati ottenuti in ambienti operativi diversi possono variare in modo considerevole. Alcune misurazioni possono essere state effettuate su sistemi del livello di sviluppo e non vi è alcuna garanzia che tali misurazioni resteranno invariate sui sistemi generalmente disponibili. Inoltre, alcune misurazioni possono essere state stimate tramite estrapolazione. I risultati effettivi possono variare. Gli utenti di questa pubblicazione devono verificare che i dati siano applicabili al loro specifico ambiente.

Le informazioni relative a prodotti non IBM sono ottenute dai fornitori di quei prodotti, dagli annunci pubblicati o da altre fonti disponibili al pubblico. IBM non ha testato quei prodotti e non può confermarne l'accuratezza della prestazione, la compatibilità o qualsiasi altro reclamo relativo ai prodotti non IBM. Le domande sulle capacità dei prodotti non IBM dovranno essere indirizzate ai fornitori di tali prodotti.

Tutte le dichiarazioni relative all'orientamento o alle intenzioni future di IBM sono soggette a modifica o a ritiro senza preavviso e rappresentano solo mete e obiettivi.

Tutti i prezzi IBM mostrati, sono i prezzi al dettaglio suggeriti da IBM, sono attuali e soggetti a modifica senza preavviso. I prezzi al fornitore possono variare.

Queste informazioni sono solo per scopi di progettazione. Le presenti informazioni sono soggette a modifiche prima che i prodotti descritti siano resi disponibili.

Questa pubblicazione contiene esempi di dati e prospetti utilizzati quotidianamente nelle operazioni aziendali. Pertanto, per maggiore completezza, gli esempi includono nomi di persone, società, marchi e prodotti. Tutti i nomi contenuti nel manuale sono fittizi e ogni riferimento a nomi e indirizzi reali è puramente casuale.

#### LICENZA DI COPYRIGHT:

Queste informazioni contengono programmi applicativi di esempio in linguaggio sorgente, che illustrano tecniche di programmazione su varie piattaforme operative. È possibile copiare, modificare e distribuire questi programmi di esempio sotto qualsiasi forma senza alcun pagamento alla IBM, allo scopo di sviluppare, utilizzare, commercializzare o distribuire i programmi applicativi in conformità alle API (application programming interface) a seconda della piattaforma operativa per cui i programmi di esempio sono stati scritti. Questi esempi non sono stati verificati completamente in tutte le condizioni. IBM, quindi, non può garantire o sottintendere l'affidabilità, l'utilità o il funzionamento di questi programmi. I programmi di esempio vengono forniti "NELLO STATO IN CUI SI TROVANO", senza garanzia di alcun tipo. IBM non intende essere responsabile per alcun danno derivante dal vostro uso dei programmi di esempio.

Ogni copia, ogni parte di questi programmi di esempio o lavoro derivato, devono includere un avviso sul copyright, come ad esempio:

© IBM 2015. Parti di questo codice derivano dai Programmi di Esempio della IBM Corp. © Copyright IBM Corp. 2015.

Se si stanno visualizzando queste informazioni in formato elettronico, le fotografie e le illustrazioni a colori potrebbero non essere visualizzate.

#### **Marchi**

IBM, il logo IBM e ibm.com sono marchi di International Business Machines Corp., registrati in molte giurisdizioni nel mondo. Altri nomi di prodotti o servizi possono essere marchi di IBM o di altre società. Un elenco aggiornato di marchi IBM è disponibile sul Web alla pagina ["Copyright and trademark information"](http://www.ibm.com/legal/copytrade.shtml) all'indirizzo [http://www.ibm.com/legal/copytrade.shtml.](http://www.ibm.com/legal/copytrade.shtml)

Adobe, il logo Adobe, PostScript ed il logo PostScript sono marchi registrati o marchi di Adobe Systems Incorporated negli Stati Uniti e/o in altri paesi.

IT Infrastructure Library è un marchio registrato di Central Computer and Telecommunications Agency che ora fa parte dell'Office of Government Commerce. Intel, il logo Intel, Intel Inside, il logo Intel Inside, Intel Centrino, il logo Intel Centrino, Celeron, Intel Xeon, Intel SpeedStep, Itanium e Pentium sono marchi o marchi registrati di Intel Corporation o di sue consociate negli Stati Uniti e in altri paesi.

Linux è un marchio registrato di Linus Torvalds negli Stati Uniti, in altri paesi o entrambi.

Microsoft, Windows, Windows NT ed il logo Windows sono marchi di Microsoft Corporation negli Stati Uniti, in altri paesi o entrambi.

ITIL è un marchio registrato e un marchio comunitario registrato dell'Office of Government Commerce ed è registrato nell'U.S. Patent and Trademark Office.

UNIX è un marchio registrato di The Open Group negli Stati Uniti e in altri paesi.

Java™ e tutti i marchi e i logo basati su Java sono marchi di Oracle e/o sue affiliate.

Cell Broadband Engine è un marchio di Sony Computer Entertainment, Inc. negli Stati Uniti, in altri paesi o entrambi ed è usato in base ad una licenza.

Linear Tape-Open, LTO, il Logo LTO, Ultrium ed il Logo Ultrium sono marchi di HP, IBM Corp. e Quantum negli Stati Uniti e in altri paesi.

Connect Control Center® , Connect:Direct® , Connect:Enterprise, Gentran® , Gentran:Basic® , Gentran:Control® , Gentran:Director® , Gentran:Plus® , Gentran:Realtime®, Gentran:Server®, Gentran:Viewpoint®, Sterling Commerce™, Sterling Information Broker $^\circ$  e Sterling Integrator $^\circ$  sono marchi o marchi registrati di Sterling Commerce, Inc., una società IBM.

Nomi di altre società, prodotti o servizi possono essere marchi di altre società.

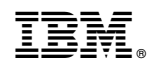

Stampato in Italia